## **Beheerpaneel (DirectAdmin)**

### **Hoe log ik in op het DirectAdmin beheerpaneel?**

Om uw website en instellingen te beheren dient u in te loggen op het hosting controle paneel ook ofwel DirectAdmin beheerpaneel. Voor het inloggen op het klantenpaneel, [lees hier meer.](https://faq.secureonline.nl/index.php?solution_id=1930)

#### **Log in op de DirectAdmin paneel**

Het DirectAdmin paneel is bereikbaar via domein**/config** zie ook de e-mail bevestiging oplevering.

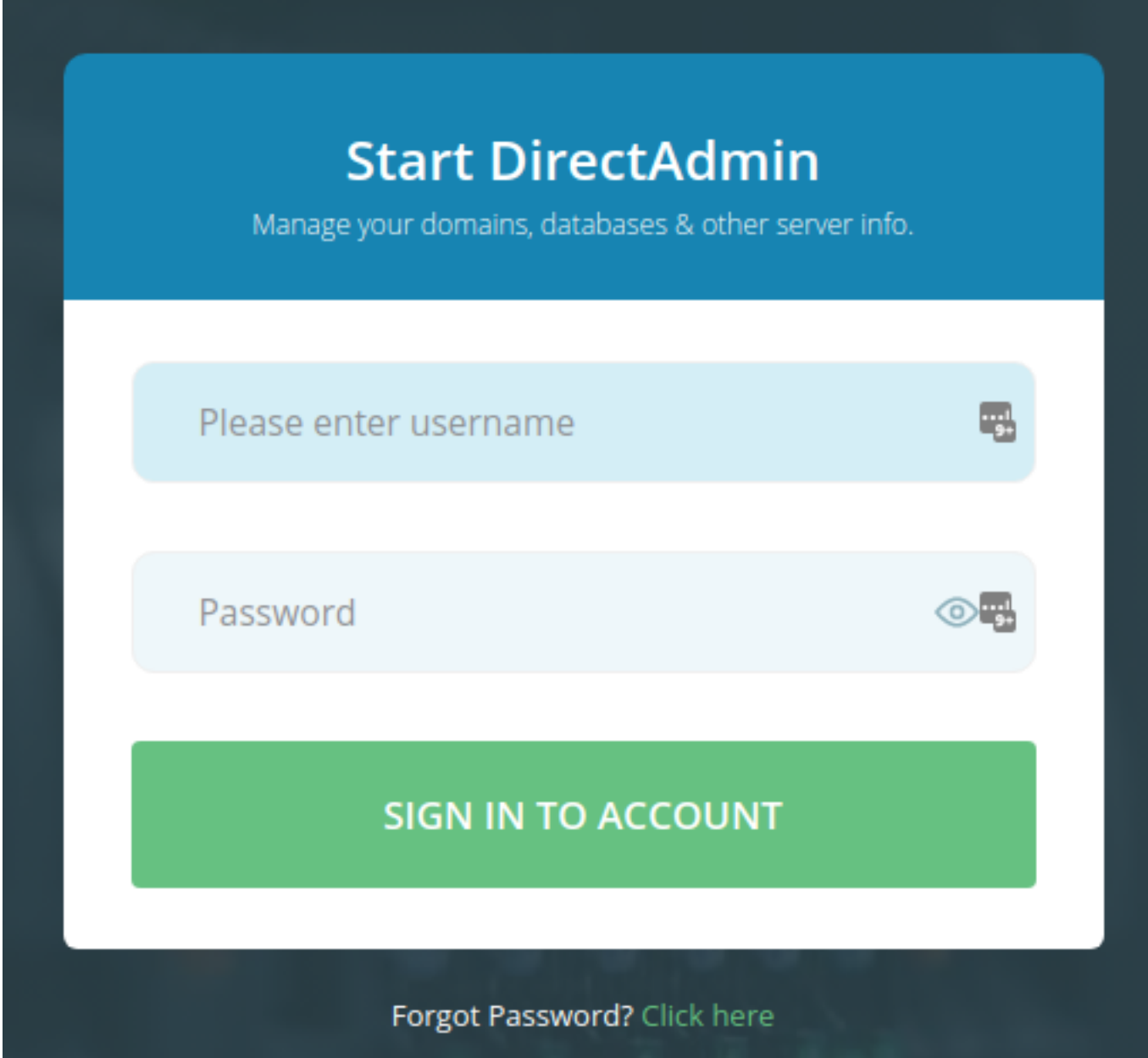

#### **Kunt u niet inloggen?**

U kunt u eenvoudig een nieuw wachtwoord instellen via de **Forgot Password? Click here** link. Via de gebruikersnaam in en klik op de knop **SEND ME A LINK** In deze e-mail zit een link waarmee het nieuwe wachtwoord ingesteld kan worden.

> Pagina 1 / 2 **© 2024 SecureOnline <helpdesk@secureonline.nl> | 20-05-2024 19:49** [URL: https://faq.secureonline.nl/index.php?action=faq&cat=10&id=486&artlang=nl](https://faq.secureonline.nl/index.php?action=faq&cat=10&id=486&artlang=nl)

## **Beheerpaneel (DirectAdmin)**

# **Start DirectAdmin**

Manage your domains, databases & other server info.

Enter your Username and a confirmation link will be sent to your email account.

Username

## **SEND ME A LINK**

 $\leftarrow$  Back to the login page

Unieke FAQ ID: #1486 Auteur: n/a Laatst bijgewerkt:2022-07-05 15:02

> Pagina 2 / 2 **© 2024 SecureOnline <helpdesk@secureonline.nl> | 20-05-2024 19:49** [URL: https://faq.secureonline.nl/index.php?action=faq&cat=10&id=486&artlang=nl](https://faq.secureonline.nl/index.php?action=faq&cat=10&id=486&artlang=nl)